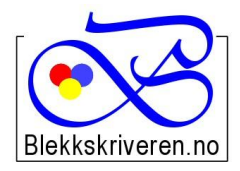

## Blekkskriveren.no

**2615 LILLEHAMMER Faks 61 26 14 17**

**Østlandske Tjenester AS Org.nr. NO984608152MVA Storgata 106 Telefon 61 26 18 03 E-post: info@blekkskriveren.no Nettbutikk: www.blekkkskriveren.no**

į,

## **Rayfilm runde etiketter 6060K Ø-60mm**

Last ned gratisprogrammet DesignPro 5.2 fra **<https://app.box.com/DesignPro52>** *(NB Nyere versjoner av programmet gir ikke mulighet til redigering av etikettoppsett)*

Når du har installert programmet må skriveren kalibreres. Dette gjøres ved å trykke "Fil…" og så "Calibrate Printer…" Følg så veiledningen på arket som blir skrevet ut på skriveren du ønsker å benytte.

Velg så "File…" – "New" - "Project from scratch" velg Malen "L3416 – Labels InkjetLaserCopy, round Ø60" Velg "Custom"

Skriv inn nye navn for "Item number" og "Name". For eksempel RO115 – 6060K/Rayfilm 6060

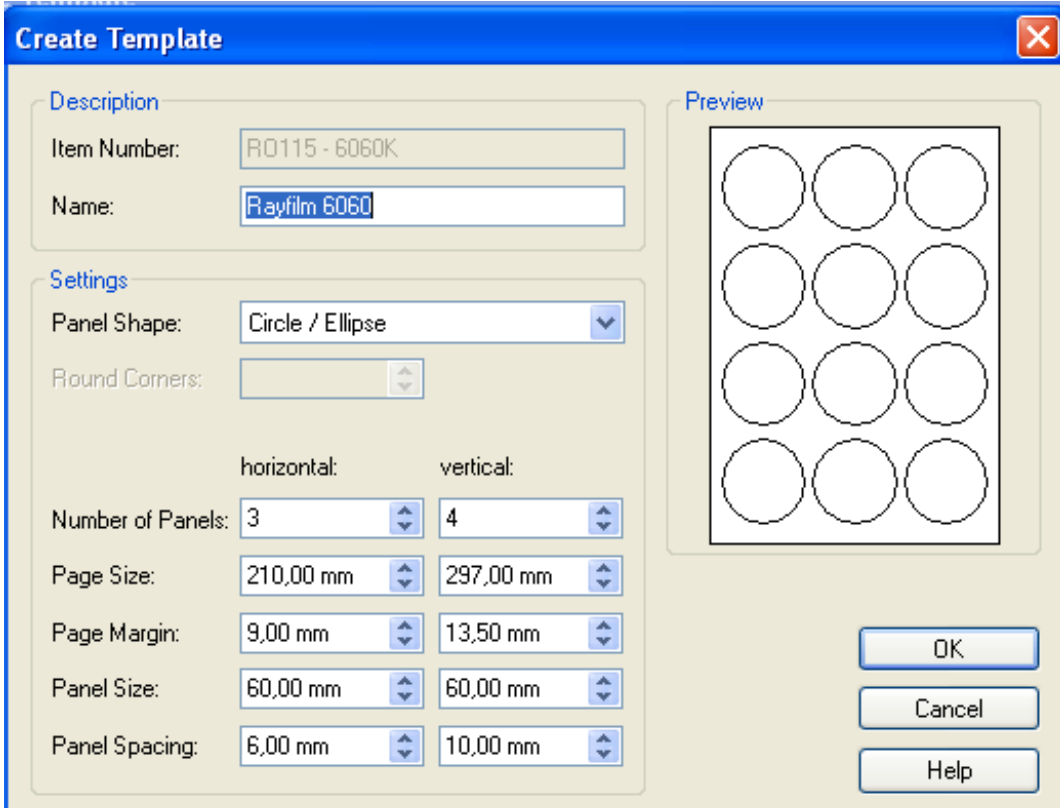

Legg inn verdiene fra illustrasjonen under:

Trykk OK når du har lagt inn alle verdiene.

Velg OK på neste bilde. Nå kan du begynne å designe og skrive ut etikettene.